## **Passo a Passo SISAD – Membros de Comissão**

Visando adequar os processos da Avaliação de Desempenho às exigências previstas no Decreto Estadual nº 47.222/2017, a ciência do servidor que até então ocorria em meio físico, passa a ser realizada, exclusivamente, em meio eletrônico, no sistema SISAD, a partir do período avaliatório de 2020.

## **1. Acesso ao SISAD – Acesso do Servidor**

*<https://www.sisad.mg.gov.br/sisad/auxiliares/servidor.do>*

- **MASP**: número do MASP (somente números, incluindo o dígito).
- **Senha**: A senha é a mesma utilizada no site do Portal do Servidor [\(www.portaldoservidor.mg.gov.br\)](https://www.portaldoservidor.mg.gov.br/index.php), para acesso ao contracheque online.
- "Acesso do Servidor" após login aparecerá o cargo do servidor e o ciclo avaliatório atual.

## **2. Inclusão e Notificação da Avaliação de Desempenho realizada pela Comissão de Avaliação**

- $\triangleright$  No momento da inclusão do instrumento de avaliação pela chefia imediata do servidor, será necessário identificar os membros da Comissão de Avaliação de Desempenho que estiveram presentes na realização da avaliação de desempenho.
- $\triangleright$  Após a identificação dos membros, bem como a inclusão e gravação do instrumento de avaliação, os membros da Comissão de Avaliação presentes deverão realizar a assinatura do instrumento por meio da opção "acesso do servidor" no SISAD. Para isso, o membro de comissão deverá selecionar o(s) nome(s) do(s) servidor(es) avaliado(s) pela Comissão da qual faz parte e, em seguida, deverá clicar no botão "Realizar assinatura", conforme tela abaixo.

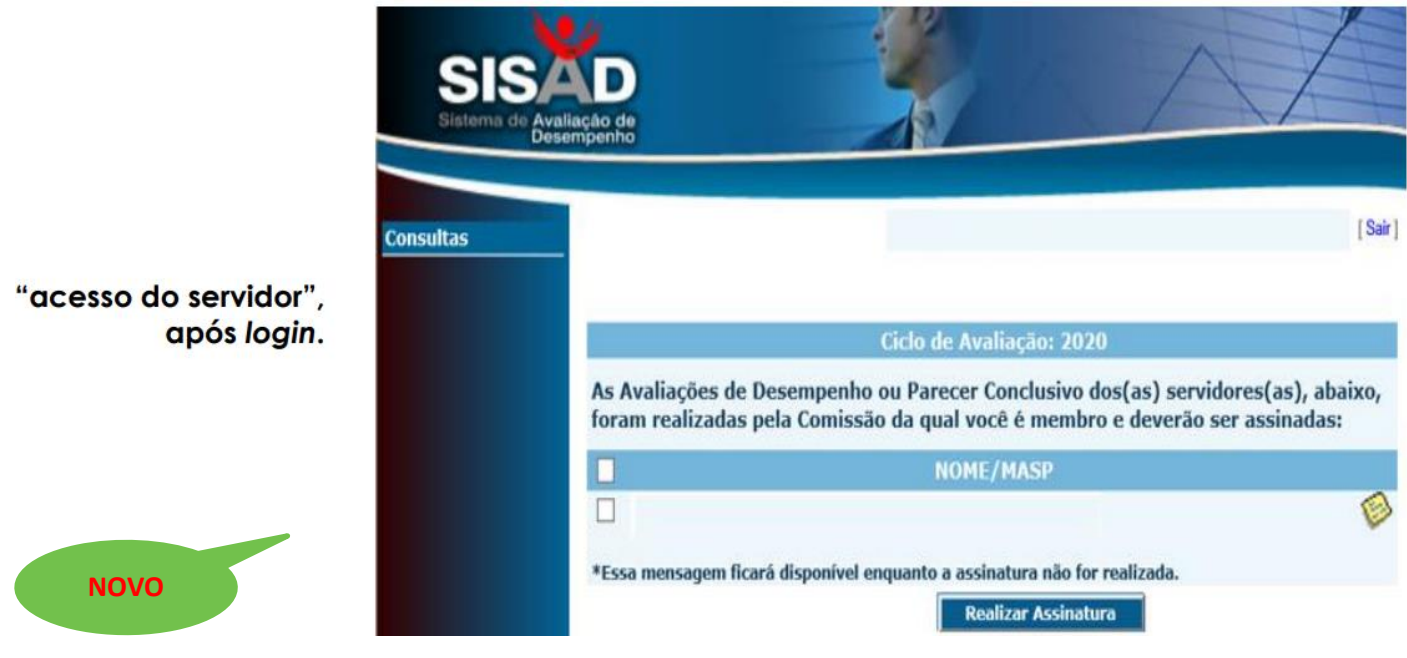

## **Legislações para leitura complementar:**

Decreto Estadual 44.559, de 29/06/2007 (ADI); Decreto Estadual 45.851, de 28/12/2011 (AED); Decreto Estadual 47.869, de 20/02/2020, e Resolução SEPLAG nº 043, de 22/05/2020.